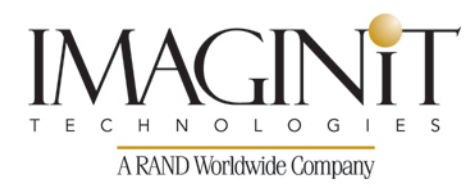

## **Blended Learning: Revit Collaboration Tools**

### **Course Length: 1 week**

Autodesk® Revit® is a Building Information Modeling (BIM) tool, which can be used by more than one person working on a new project. This is an important feature in collaboration within a project, between projects, and with other users, firms, and disciplines. The objective of the Autodesk® Revit® Collaboration Tools training course is to enable students who have a basic knowledge of Autodesk Revit to increase their productivity while working with other people on a team, either in the same firm or other firms as well as with other disciplines. It also covers linking Autodesk Revit files and linking or importing other CAD files. The training guide covers Autodesk® Revit® Architecture, Autodesk® Revit® MEP, and Autodesk® Revit® Structure.

Students learn how to:

- Set up project phasing
- Create and display a variety of design options
- Use groups
- Link Autodesk Revit files
- Use multi-discipline coordination including Copy/Monitor and Coordination Review
- Import and export vector and raster files including exporting Autodesk Revit models for energy analysis
- Understand, use, and set up worksets

#### **Prerequisites:**

Students should be comfortable with the fundamentals of Autodesk Revit as taught in Autodesk Revit Architecture, MEP, or Structure Fundamentals. Knowledge of basic techniques is assumed, such as creating typical elements as well as copying and moving objects, creating and working with views, etc.

*Course description shown for Autodesk Revit 2015.Topics, curriculum, and/or prerequisites may change depending on software version.*

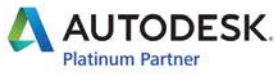

**Value Added Services** Authorized Training Center imaginit.com/training

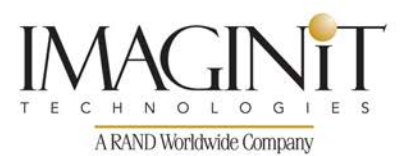

The following outline shows the approximate schedule for the self-study curriculum and the hands-on lab sessions.

For the duration of the course, in addition to the self-study content and the weekly lab sessions, students will have access to online tools that allow them to communicate with each other to share information and ask questions related to the course materials. The instructor will be monitoring the course discussions and will be available daily to provide individual assistance and guidance.

### **Week 1**

#### **Lab Session - Course overview – Remote via WebEx and conference call (~1.5 hours)**

- Instructor and Student introductions
- Review goals and expectations for the class
- Review class key dates and times, deadlines, and schedule of future Lab Sessions
- Overview and Instruction on accessing and usage of the ProductivityNOW eLearning system

### **Self-Study**

### **Chapter 1 Phasing, Design Options, and Groups**

- 1.1 Project Phasing
	- o Practice 1a Project Phasing Architectural
	- o Practice 1b Project Phasing Structural
	- o Practice 1c Project Phasing MEP
- 1.2 Design Options
	- o Practice 1d Design Options Architectural
	- o Practice 1e Design Options Structural
	- Working with Groups
		- o Practice 1f Working with Groups Architectural
		- o Practice 1g Working with Groups Structural
- **Chapter Review Questions**

*Course description shown for Autodesk Revit 2015. Topics, curriculum, and/or prerequisites may change depending on software version.*

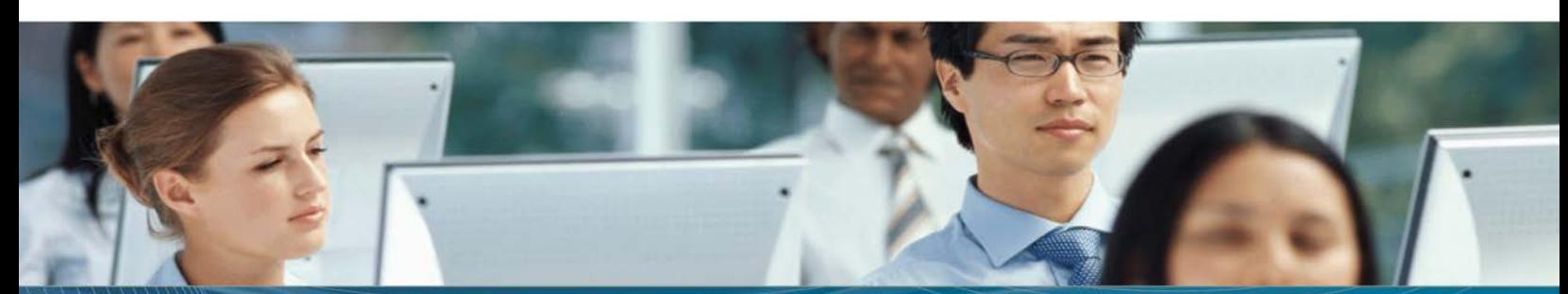

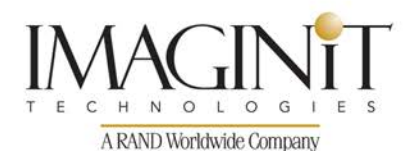

### **Chapter 2 Linking Models**

- 2.1 Linking Models
- 2.2 Views and Linked Models
	- o Practice 2a Linking Models All Disciplines
- 2.3 Copying and Monitoring Elements
- 2.4 Coordinating Linked Projects
	- o Practice 2b Coordination Architectural and Structural
	- o Practice 2c Coordination MEP and Architectural
- **Chapter Review Questions**

### **Chapter 3 Importing and Exporting**

- 3.1 Importing and Linking Vector Files
- 3.2 Modifying Imported Files
- 3.3 Importing Raster Image Files
- Practice 3a Working with Vector Files Architectural
- Practice 3b Working with Vector Files Structural
- Practice 3c Working with Vector Files MEP
- 3.4 Exporting Files
- Practice 3d Exporting Files All Disciplines
- 3.5 Exporting for Energy Analysis
- Practice 3e Exporting for Energy Analysis Architectural
- **Chapter Review Questions**

### **Chapter 4 Project Team Collaboration**

- 4.1 Introduction to Worksets
- 4.2 Opening and Saving Workset-Related Projects
	- o Practice 4a Opening Workset-Related Projects Architectural
	- o Practice 4b Opening Workset-Related Projects -Structural
	- o Practice 4c Opening Workset-Related Projects -MEP
- 4.3 Working in Workset-Related Projects
- 4.4 Visibility and Display Options with Worksharing
- 4.5 Worksharing and Linked Models
	- o Practice 4d Working in Workset-Related Projects Architectural
	- o Practice 4e Working in Workset-Related Projects Structural
	- o Practice 4f Working in Workset-Related Projects MEP
- 4.6 Setting up Worksets
	- o Practice 4g Setting up Worksets Architectural
	- o Practice 4h Setting up Worksets Structural
	- o Practice 4i Setting up Worksets MEP
- 4.7 Best Practices for Worksets
- **Chapter Review Questions**

*Course description shown for Autodesk Revit 2015. Topics, curriculum, and/or prerequisites may change depending on software version.*

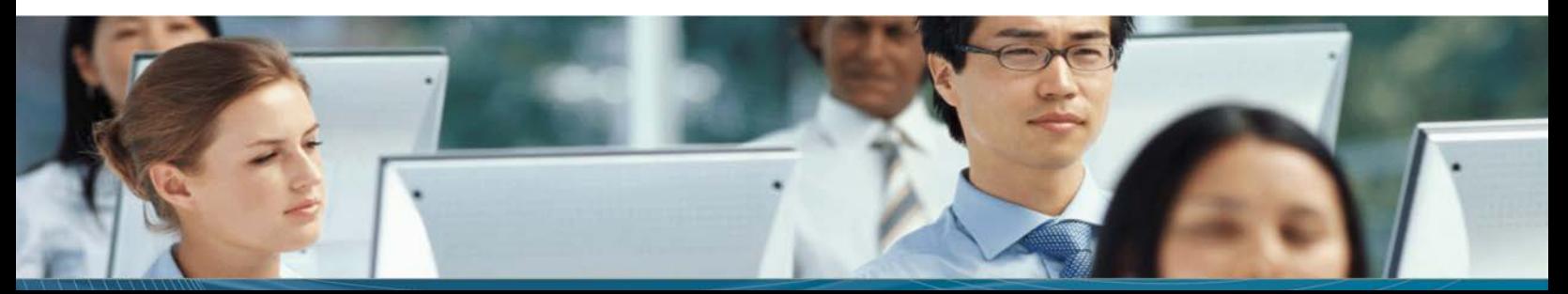

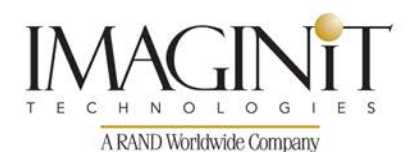

### **Appendix A Additional Information**

- A.1 Linked Model Conversion
- A.2 Shared Positioning
- Practice A1 Shared Positioning

#### **Lab Session - Remote via WebEx and conference call (~2 hours)**

- Review of Week 1 topics and Q&A
- Lab Exercise 1
- Lab Exercise 2
- Lab Exercise 3
- Discussion on next steps for continuing education
- Discussion on Autodesk Certification

#### **Additional self-study content (Optional)**

• Appendix B Autodesk Revit 2015 Certified Exam Objectives

*Course description shown for Autodesk Revit 2015. Topics, curriculum, and/or prerequisites may change depending on software version.*

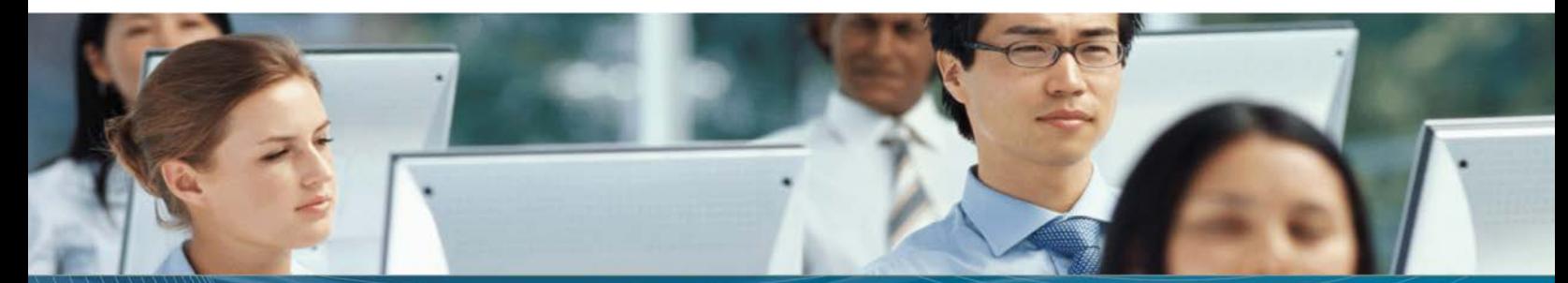

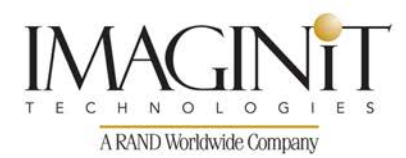

## **Cancellation Policy**

The following cancellation policy shall apply to all training engagements, Live Online, Consulting Services and Dedicated/ Custom Training:

- Company reserves the right to reschedule or cancel the date, time and location of its class at any time. In the event that a Training Class is cancelled by Company, Customer is entitled to a full refund. Company shall not be responsible for any other loss incurred by Customer as a result of a cancellation or reschedule.
- For Customer cancellations when written notice is received (i) at least ten (10) business days in advance of the class, the Customer is entitled to a full refund of its payment or reschedule enrollment, (ii) less than ten (10) business days, Customer shall not be entitled to a refund, but shall receive a class credit to be used within three (3) months of the date of the original class.
- Student substitutions are acceptable with at least two (2) days prior notice to the class, provided substitution meets course prerequisites and is approved by Company's Training Coordinator [\(trainingcoordinator@rand.com\)](mailto:trainingcoordinator@rand.com)
- For all Training orders, cancellation notices must be submitted to [trainingcoordinator@rand.com.](mailto:trainingcoordinator@rand.com) Company is not responsible for any error in the delivery of the email notice. In the event of any reschedule of Consulting Services and/or Dedicated/Custom Training by Customer, Company will invoice Customer for all non-cancellable travel expenses.

For full terms and conditions, go to *imaginit.com*/TrainingTC.

To request more information or to see training locations, visit *imaginit.com/contact.* 

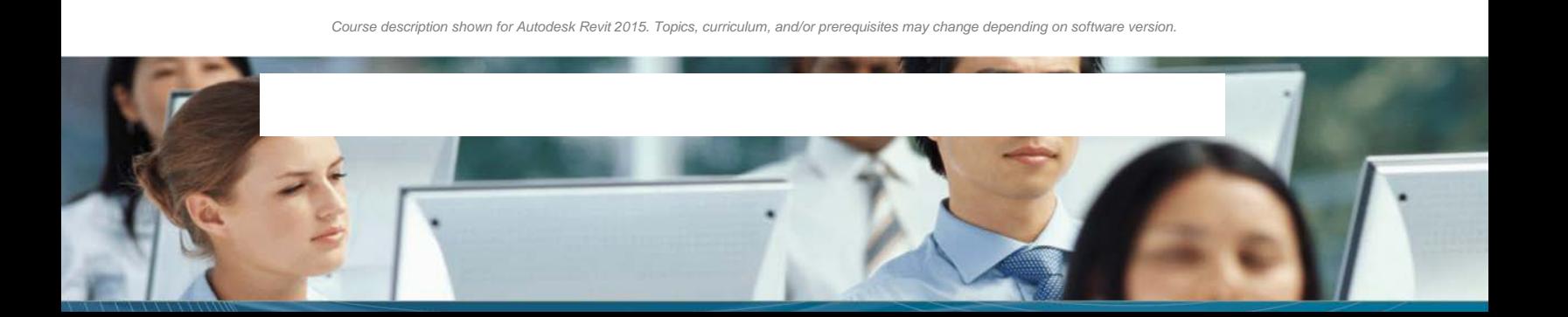